## Zajszűrés III.

## **Réges-régi szkennek (DCP előttről)**

## **Áttekintés**

Mielőtt feltűnt volna a DCP az egységesített feljavításaival, a képregények szkennelt változatai leginkább egy kíváncsi amatőr ősrégi honlapokra szánt műveinek tűntek. Sok ilyen régi megjelenés nem éri el a 900 pixeles oldalszélességet, a fényerő a kivehetetlenül sötéttől a szinte izzásig túlexponáltig terjed; a szkenner zaját szinte csak a lekicsinyítés fedi, ráadásul jó esetben is 50-60% környéki JPEG-ben mentették őket, hogy ezzel is meggyorsítsák a betárcsázós interneten való letöltést.

Egyszóval, ezek a szkennek reménytelenek. Soha, de soha nem készíthetünk belőlük szép kiadásokat, legfeljebb ha egy ügyes kezű ember egy digitális rajztáblával újraalkotja őket. Régebben ezeket a kiadványokat vagy teljesen úgy hagytuk, ahogy voltak (SpiderTom módszer), vagy megpróbáltunk kezdeni valamit velük, aminek az eredménye általában pár érdekes paca lett, mivel akkoriban még senki se ismerte a Gauss + felületéletlenítéses trükköt.

*Közbeékelés: a fentebbi módszer azt takarja, amikor a képet felnagyítjuk simító módszerrel 2000 pixel szélesre 600-1000 dpi felbontás mellett, majd Gausszal életlenítjük 1,0-2,7 pixeles sugártartományban. Ezután lefuttatunk egy maximális sugarú, 12-25-ös erősség közti felületéletlenítést, majd az egészet ismét simítással visszakicsinyítjük. Ezzel az élek nagyja megmarad, és a színek sem kezdenek el "szőrösödni". Ez volt amúgy a régi 2.0-ás módszer alapja. Legnagyobb hátránya, hogy az egyszínű részekbe húzott vékony vonalakat szinte biztosan véglegesen eltünteti.*

Most, a pluginek segítségével sem jutottunk sokkal előbbre, mindössze annyit érhetünk el, hogy ezek a képek ne legyenek feltűnően rondák. A most következő megoldás csak nagyon nagy vonalakban tekinthető elméleti megközelítésnek, mivel itt tényleg igaz, hogy szinte oldalanként más és más módszerre lehet szükség. Még a műveletek sorrendjét se vegye senki készpénznek. Ez a mostani tutorial mindössze egy támasz azt illetően, hogy milyen gondolkodásmóddal lássunk hozzá egy ilyen füzet feljavításához.

## **A példa**

Az alanyunk a Peter Parker, the Spectacular Spider-Man v1. 14. számának 11. oldala, amely 1978-ban jelent meg. A lent látható kép ebből a több mint harmincéves füzetből származik, annak minden természetes sárgulásával egyetemben.

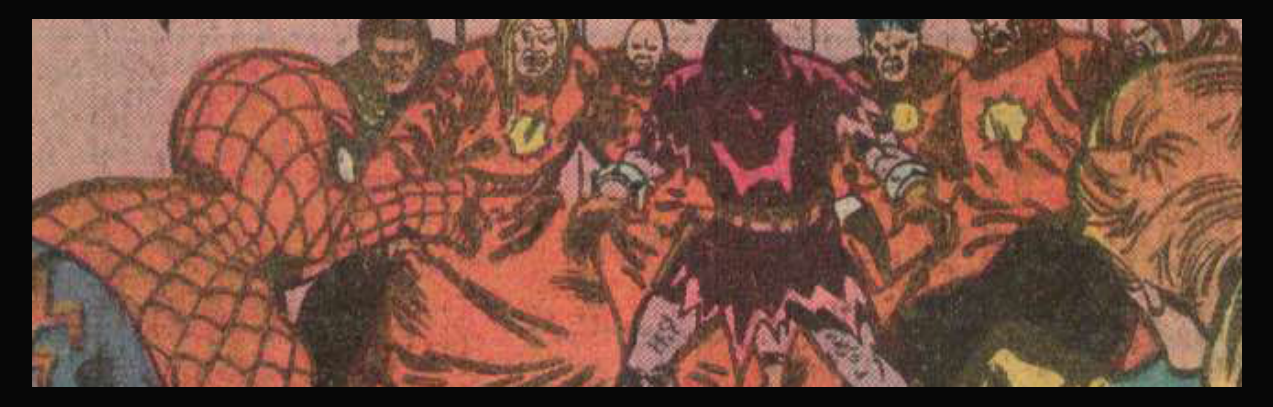

Itt aztán tényleg van minden, ami csak kellhet. A fal színtiszta raszterpötty, a szektatagok csuhája tele van Moiré-mintával – vagyis azzal, ami a kicsinyítés és a kép mentése után maradt belőle. A matt, érdes papír miatt a fekete élek egyfajta szürke-sötétszürke képpontelegyből álló, összefüggéstelen alakzatok, amik egy véletlenszerű minta mentén szóródnak szét azon a vonalon, ahová eredetileg a kihúzó szánta a kontúrt. A fehér részek a másik oldalról átütő festék miatt rózsaszíntől a sárgáig terjednek, és mindennek a fejébe az egész oldal egy 228 kBos, nagyon rossz algoritmussal elmentett, kb. 40%-os JPEG. Ha alaposabban megnézzük, a falon a raszterpöttyök mentén láthatjuk azokat a kis sakkmintázatokat, amelyek a gyengén mentett JPEG képek sajátosságai, és amelyek miatt a formátumot már 2010 előtt mindörökre nyugdíjazni kellett volna. Ó, és persze tegyük hozzá a végére a festékkopást is, ami miatt a színek és az árnyékok sehol sem egységesek.

Ebből bármit kihozni csoda lenne. Sajnos ez a dokumentum nem fog csodát tenni. Ám ha már elkezdtük, akkor nézzük meg, hogy ha a balsors egy ilyen szörnyeteggel hoz össze minket, akkor mihez kezdhetünk vele, hogy legalább egy kicsit enyhítsünk az általa keltett vizuális borzalmakon.

Az első lépésen már nagyon nem is gondolkodunk: felnagyítjuk. 1000 pixelesnél nagyobb méretről ne is álmodjunk egy ilyen esetében, szóval az új méretünk 2000 pixel. Most nem állítjuk olyan magasra a felbontást, mivel egyszerűen annyira rossz a kép, hogy a sok képpontnál a szűrők szinte semmit sem tennének. Maximum 450 dpi-ben gondolkodjunk.

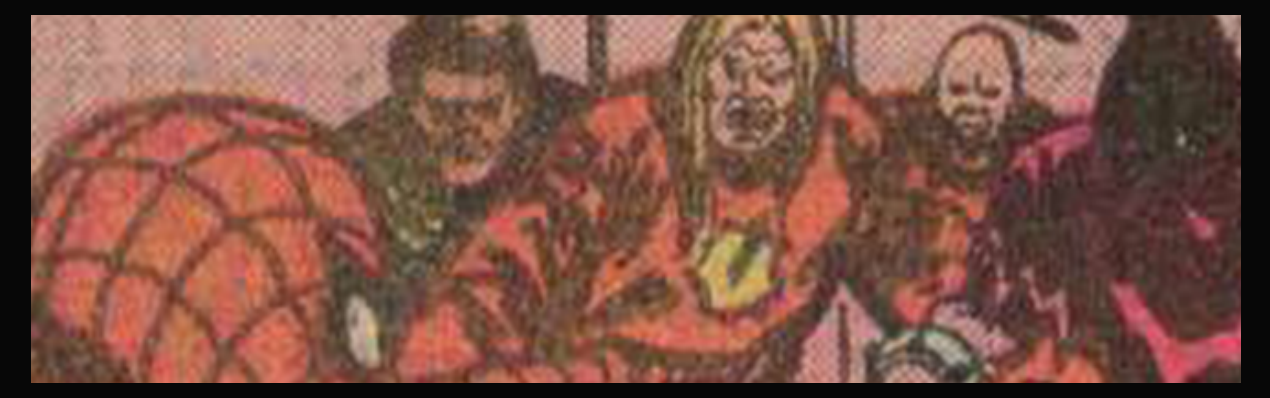

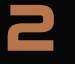

Bár a kép alapvetően homályos, ilyen mértékű zajnál mégsem tehetünk mást, muszáj az egészet egy kicsit összébb mosnunk. Vagyis most zajszűrés helyett egy Gauss életlenítés jön a méretezés után. Ezt a Szűrő/Életlenítés/Gauss-életlenítés (Filter/ Blur/Gaussian Blur) menüpont alatt találjuk. A sugaránál azt az értéket kell eltalálnunk, ahol a következő lépésben a Noiseware már ér valamit. (Itt ez 1,2 képpont volt.)

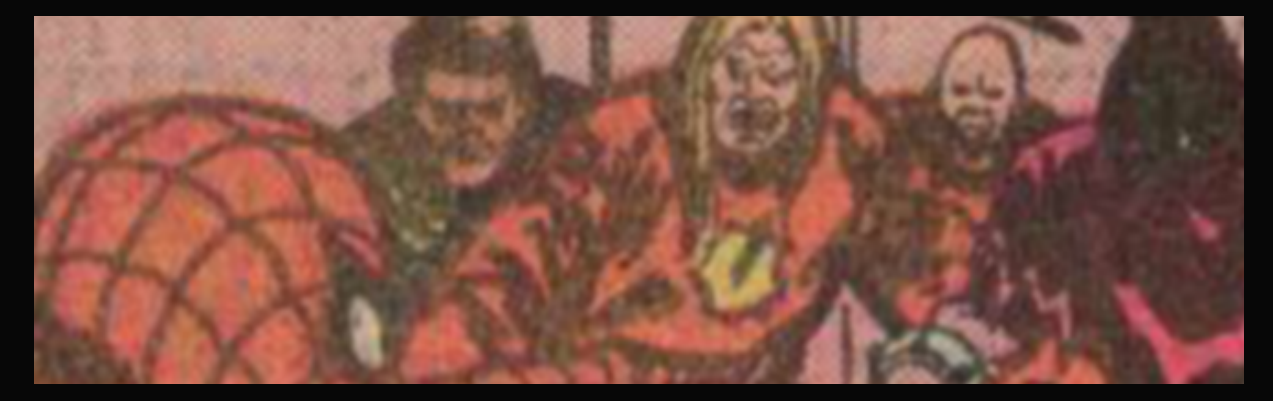

Ahogy már fentebb említésre került, a Noiseware a következő lépés. Nehéz megmondani, melyik beállítás a helyes. Ilyenkor érdemes a középutat választanunk, ami a Full noise reduction névre hallgat.

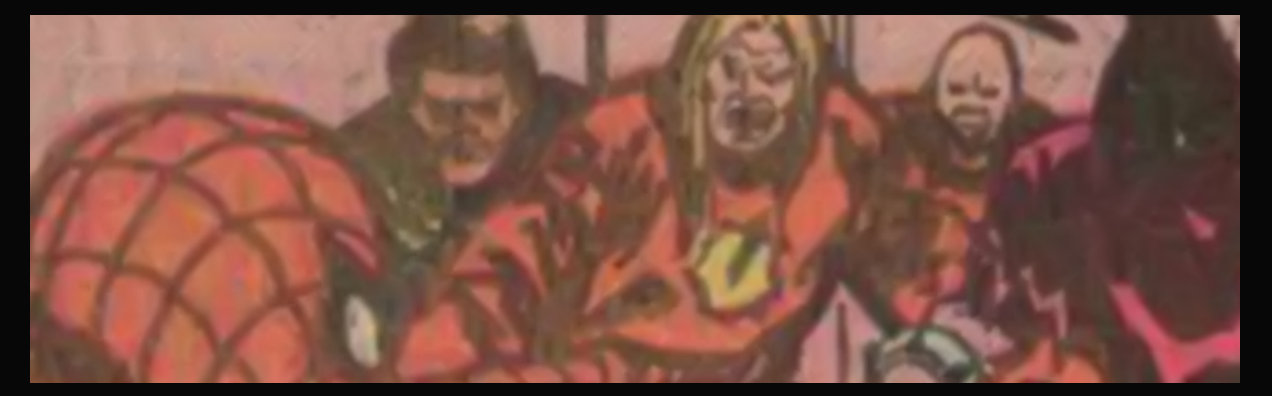

És most jön a nagy dilemma: a kép láthatóan maszatolódott, ugyanakkor az élek mellett rengeteg zaj maradt. Ilyenkor vagy megpróbáljuk a DeNoise-t vagy a Boundary Noise Reductiont, vagy mégis visszamegyünk és megpróbálunk egy még finomabb beállítást. Most merészen az előbbi mellett döntünk. Méghozzá mindkét szűrő mellett. Előbb a DeNoise RAW – strongest beálltásával tompítjuk az élek környéki zajt…

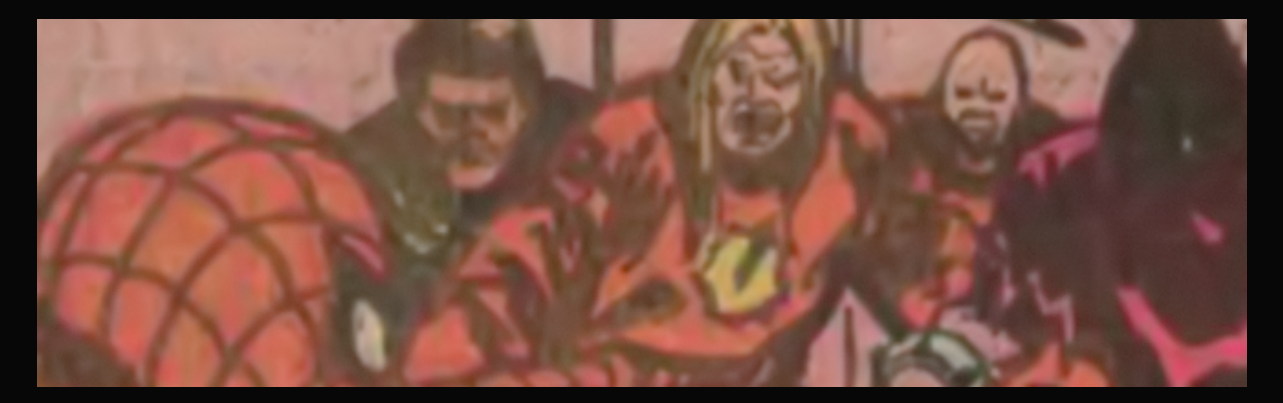

…majd a BNR-rel (40 – 0,25 – 0,25 – 2,25 – 1) még több kellemetlen részlettől szabadultunk meg.

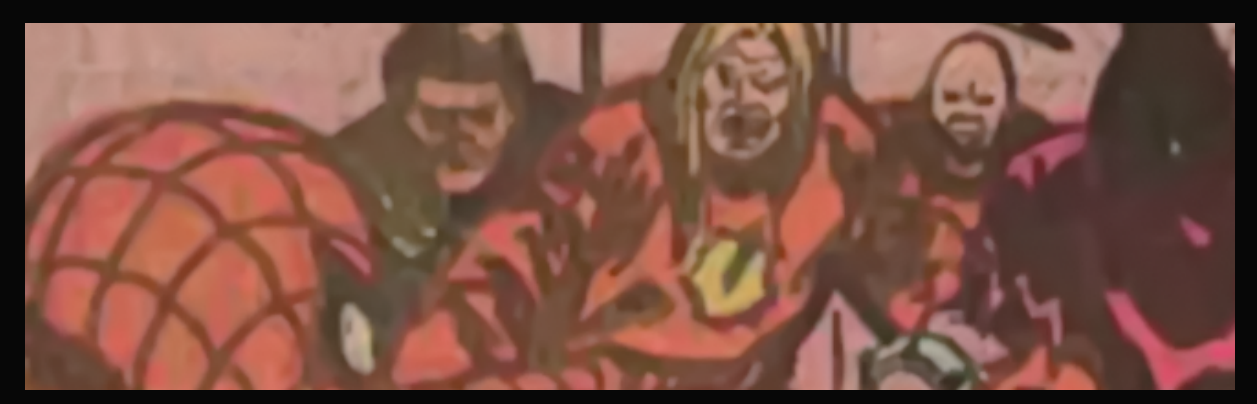

Most már tényleg nem kerülhető el az élesítés használata. És itt tényleg abszolút mindegy, hogy milyen módszerrel, a Blow Uptól kezdve a Perfectly Clear + életlen maszk kombináción át egy közönséges intelligens élesítésig szinte bármi jöhet, mivel itt annyira rossz az alapanyag, hogy alig láthatunk különbséget. A lenti kép a PhotoShop CC intelligens élesítőjével készült, extrém magas, 40%-on.

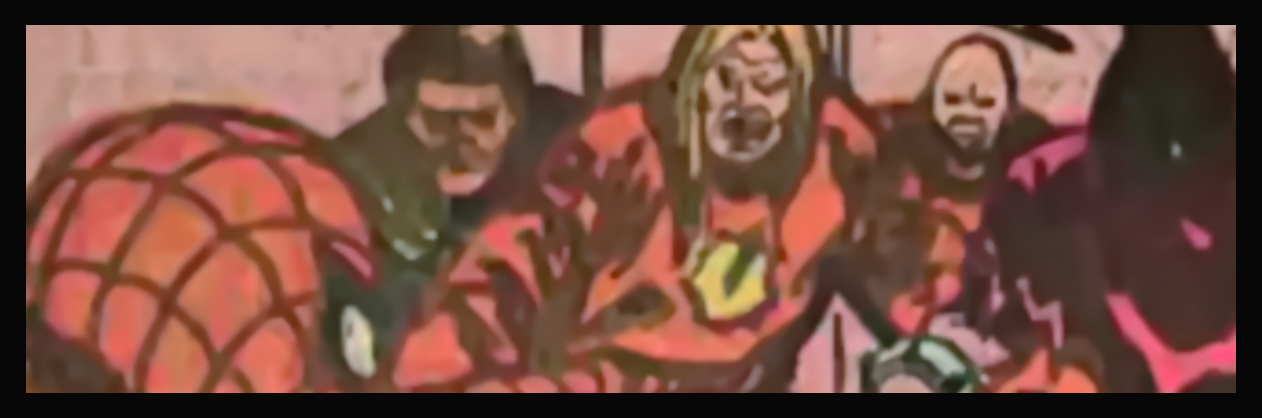

A felületeken látható piszok eltüntetésére nem nagyon maradt más módszer, mint a felületéletlenítés. Ne számítsunk tökéletes munkára, ahhoz nagyon magas értékeket kellene beállítanunk. Ehelyett csak addig tolhatjuk az életlenítés mértékét, amíg még kivehetünk az

4

előnézeti képen pár finomabb részletet. A példánkban piros köpenyes mellett felbukkanó fekete férfi arca az, vagy legalábbis az, ami a képen megmaradt még belőle.

*Megjegyzés: Érdemes egy olyan részletet választani, ahol fekete vonalak egy viszonylag sötét vagy legalábbis hozzájuk közel álló környezetben találhatóak. Itt érhető a leghamarabb nyomon a beolvadás.*

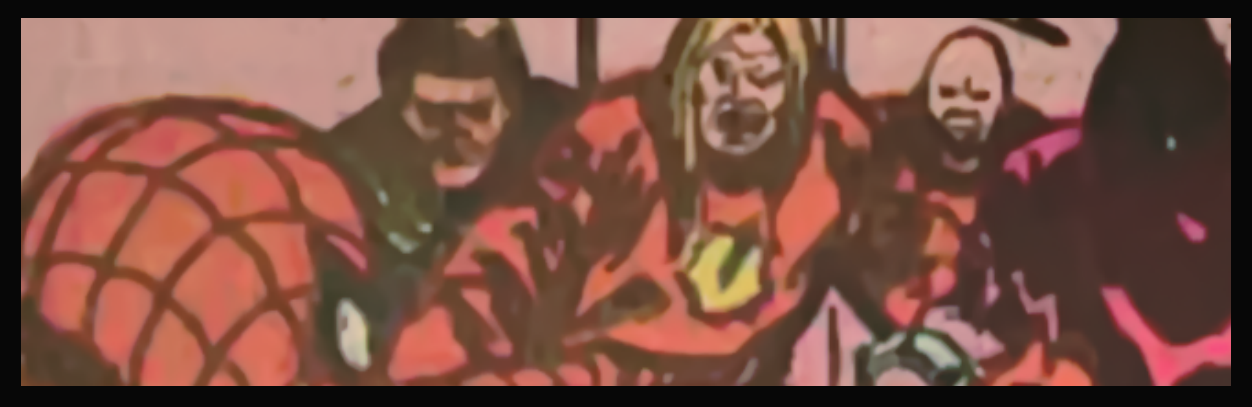

Mivel a DeJpeg kivételével már az összes szokványos plugint és szűrőt kimerítettük, így most a visszaméretezés következik. (Merészebbek még kísérletezhetnek a szűrőkkel, hátha kisül belőle valami jó.) A célméretünk 1000 pixel, a felbontás 300 dpi, a méretezés módszere élesítő (hogy megmentsünk pár beolvadás szélén álló élt).

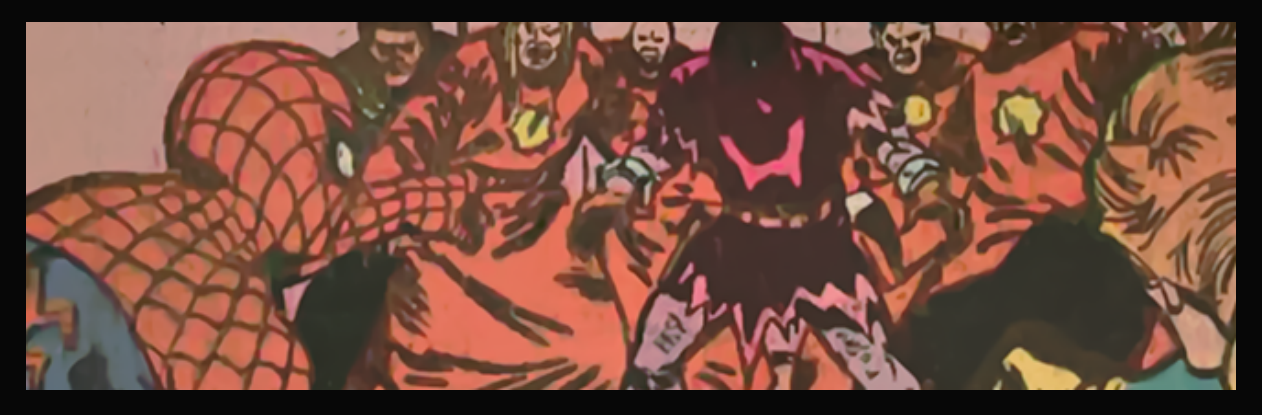

Most, akármilyen furának tűnik, az egyik legjobb lépés egy új felületéletlenítés, csak ezúttal jóval visszafogottabban, esetünkben hetes értékkel.

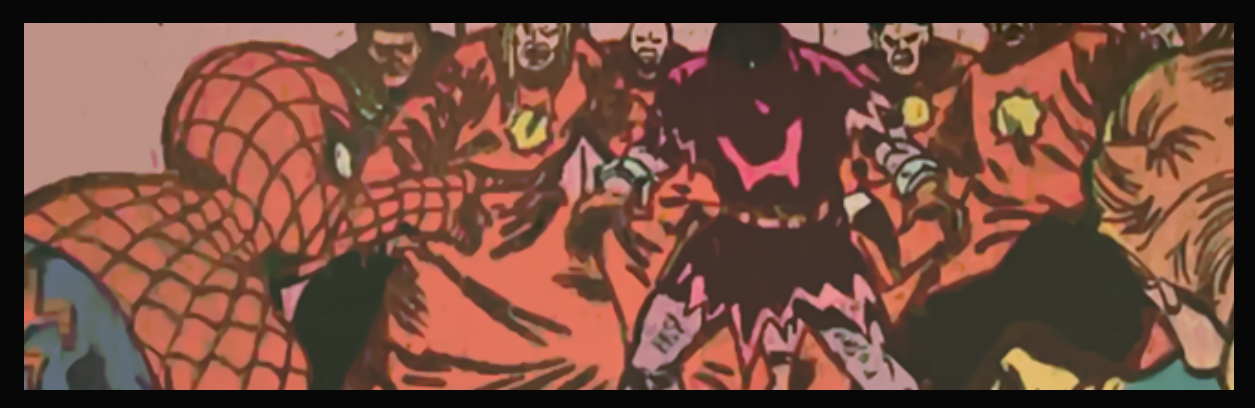

5

Mint láthatjuk, nagyon szépen eldolgozta a fennmaradó foltos részeket, miközben szerencsére egy vonalat sem tett tönkre. Erre azért volt szükség, mert most, amikor rendbe hozzuk a színeket, jóval egyenletesebb eredményt kapunk.

A színek rendbetételére itt most egyáltalán nem térünk ki, mert az egy nagyon hosszadalmas és nagyon sok kísérletezéssel tarkított kaland. Rengeteg végeredményt kaphatunk, ezek közül íme az egyik:

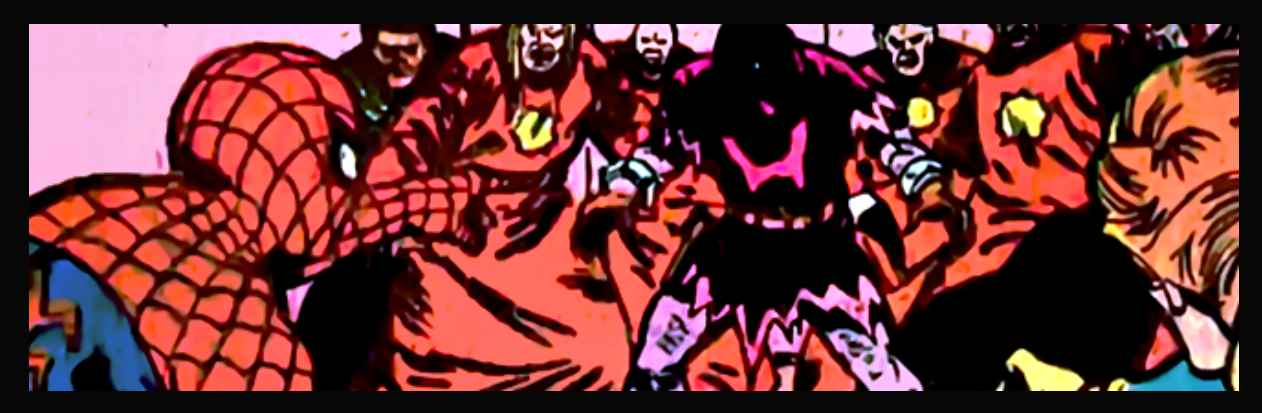

A DeJpeg használata ezúttal elmarad. Bár a kép nem túl szép, egy ilyen régi színezésű rajznál a mesterséges zaj csak ront az összképen. És az élekkel sincs különösebb gond. Meg mindezek után még egy szűrő egy ennyire sokszor módosított képen igazából nem sokat segíthet.

Ahogy a bevezetőben is szóba került, egy ilyenből szép képet készíteni képtelenség. Viszont legalább egy kicsit elviselhetőbbé tettük azt, ahonnan elindultunk. Persze ettől még, ha lehetőségünk adódik rá, egy ilyen füzet esetében inkább keressünk egy alternatívát, akár idegen nyelvűt is. De még talán az is jobb, ha valahogy megpróbáljuk beszerezni, hogy magunk szkenneljük be. Az csak jobb eredményt hozhat. Mint ahogy azt a következő dokumentumok egyikében majd megtapasztalhatjuk.